## WORKDAY Course Reporting

## Run a Report Using the **COURSE** Name

- Type "Learning Course Report by Course Name" in the search task bar.
- 2 Type the name of the course you want to run the report on, then click the OK Button.

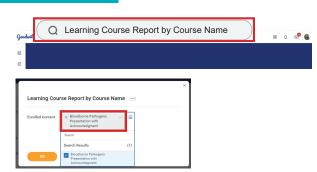

3 - The report displays, you can filter each column, or export as an Excel file if needed.

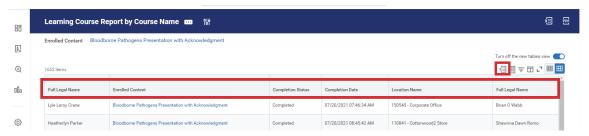

## Run a Report Using the **TEAM MEMBERS** Name

- Type "Learning Course Report by Learner" in the search task bar.
- 2 Type the name of the team member you want to run the report on, then click the OK Button.

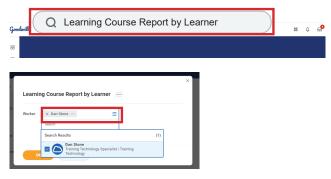

3 - The report displays, you can filter each column, or export as an Excel file if needed.

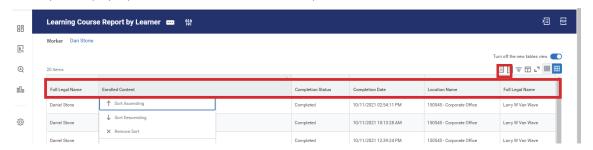